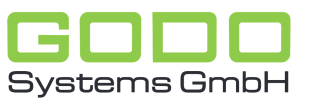

## SULI **Systems GmbH**

Software für den gesamten Pflegebereich

## WISSENSDATENBANK ZU GO ON-PRINT

## **Mir wird ein leeres Formular angezeigt obwohl ich Daten eingegeben habe.**

- den betroffenen Bewohner auswählen
- über die Menü-Einträge Info-sammlung, Pflegeplanung, Ergebnisse, Verordnungen (können sich je nach Modul unterscheiden), am obersten Rand der Anwendung, kann auf das entsprechende Formular zugegriffen werden
- dazu auf das entsprechende Formular klicken
- jetzt sollte eine Liste mit Datumsangaben angezeigt werden
	- in dieser Liste werden die letzten Formular-Änderungen dokumentiert
	- bei der letzten Formular-Änderung auf die Schaltfläche Ändern klicken
	- nun muss auf die Schaltfläche Speichern im unteren Bereich geklickt werden
	- das Formular sollte jetzt wieder die eingegebenen Daten darstellen